## GALE IN CONTEXT: SCIENCE

On the *Gale In Context: Science* homepage, click **Browse Topics.** Then select **Science Fair Projects and Experiments**. Under **On This Page**, click **Experiments** to access all available scientific procedures. Choose **one** of the results.

Read through the entire entry, and then choose one of the experiments featured within. Use the space below to record your work as you complete the project.

## **TOPIC:**

WHAT IS YOUR HYPOTHESIS FOR THIS EXPERIMENT?

## WHAT ARE THE DEPENDENT AND INDEPENDENT VARIABLES?

WHAT WERE YOUR RESULTS?

ACCESS GALE IN CONTEXT: SCIENCE AT

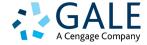

## GALE IN CONTEXT: SCIENCE

WERE THE RESULTS WHAT YOU EXPECTED? WHY OR WHY NOT?

WHAT IS ONE TOPIC YOU'D LIKE TO EXPLORE FURTHER AFTER CONDUCTING THE EXPERIMENT? FIND TWO SOURCES ON THE SUBJECT IN *GALE IN CONTEXT: SCIENCE.* CITE YOUR SOURCES AND RECORD KEY TAKEAWAYS BELOW.

PROPOSE AN EXPERIMENT RELATED TO THE NEW TOPIC. BE SURE TO INCLUDE THE EXPERIMENT'S PURPOSE AND VARIABLES, AND A HYPOTHESIS ABOUT WHAT THE RESULTS WILL SHOW.

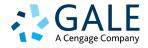